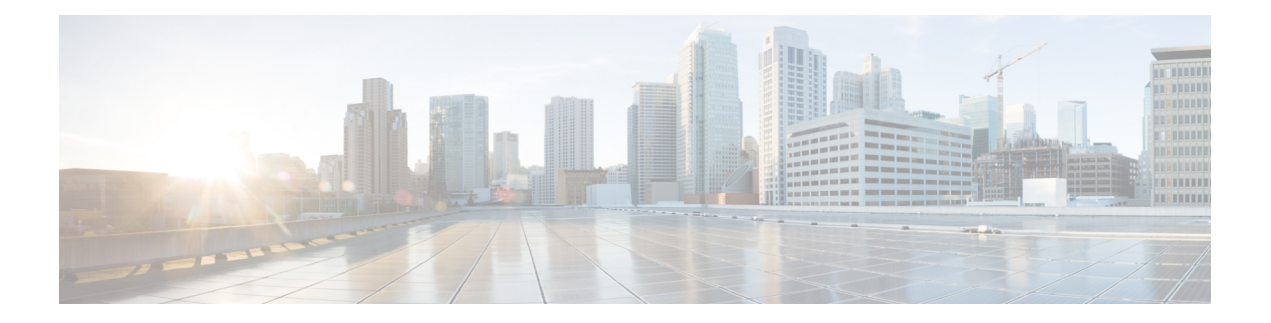

# **SGT** 交換プロトコルの設定

SGT交換プロトコル(SXP)を使用すると、CiscoTrustSecのハードウェアサポートがないネッ トワークデバイスにセキュリティグループタグ(SGT)を伝播できます。このモジュールで は、ネットワークのスイッチに Cisco TrustSec SXP を設定する方法について説明します。

CiscoTrustSecは、信頼できるネットワークデバイスのドメインを確立することによってセキュ アネットワークを構築します。ドメイン内の各デバイスは、そのピアによって認証されます。 ドメイン内のデバイス間リンクでの通信は、暗号化、メッセージ整合性検査、データパスリプ レイ防止メカニズムを組み合わせたセキュリティで保護されます。

セキュリティグループタグ(SGT)交換プロトコル(SXP)は、CTS をサポートする複数のプ ロトコルの 1 つであり、本書では Cisco TrustSec-SXP と呼びます。Cisco TrustSec-SXP は、パ ケットのタグ付け機能がないネットワークデバイス全体に IP と SGT のバインドの情報を伝播 する、制御プロトコルです。Cisco TrustSec-SXP は、IP と SGT のバインドをネットワーク上の 認証ポイントからアップストリームデバイスへ渡します。このプロセスにより、スイッチ、 ルータ、ファイアウォールのセキュリティ サービスは、アクセス デバイスから学習したアイ デンティティ情報を伝えることができます。

- SGT [交換プロトコルの前提条件](#page-0-0) (1 ページ)
- SGT [交換プロトコルの制約事項](#page-1-0) (2 ページ)
- SGT [交換プロトコルに関する情報](#page-1-1) (2 ページ)
- SGT [交換プロトコルの設定方法](#page-3-0) (4 ページ)
- SGT [交換プロトコルの設定例](#page-9-0) (10 ページ)
- SGT [交換プロトコルの接続の確認](#page-9-1) (10 ページ)
- SGT [交換プロトコルの機能情報](#page-10-0) (11 ページ)

# <span id="page-0-0"></span>**SGT** 交換プロトコルの前提条件

SXP を導入する前に、Cisco TrustSec-SGT Over Exchange Protocol (SXP)ネットワークを確立 する必要があります。このネットワークには次の前提条件があります。

• Cisco TrustSec の機能を既存のルータで使用するには、Cisco TrustSec のセキュリティ ライ センスを購入していること。ルータを発注済みで Cisco TrustSec の機能が必要な場合は、 発送前に、このライセンスが使用するルータにプリインストールされていること。

- Cisco TrustSec ソフトウェアをすべてのネットワークデバイス上で実行すること。
- すべてのネットワークデバイス間が接続されていること。
- 認証には Cisco IdentityServices Engine 1.0 が必要です。認証には Secure Access ControlServer (ACS)Express Appliance サーバも使用できますが、Cisco TrustSec ではすべての ACS 機 能がサポートされているわけではありません。ACS 5.1 が Cisco TrustSec-SXP ライセンス で動作していること。
- 異なるルータで異なる値に **retry open timer** コマンドを設定します。

## <span id="page-1-0"></span>**SGT** 交換プロトコルの制約事項

CiscoTrustSec交換プロトコルは物理インターフェイスだけでサポートされおり、論理インター フェイスではサポートされていません。

• Cisco IOS XE Everest 16.6.4 以降のリリースでは、ダイナミックホスト制御プロトコル (DHCP)スヌーピングが有効になっている場合、DHCP パケットに対する Cisco TrustSec の適用は、適用ポリシーによってバイパスされます。

## <span id="page-1-1"></span>**SGT** 交換プロトコルに関する情報

#### **SGT** 交換プロトコルの概要

CiscoTrustSecは、信頼できるネットワークデバイスのドメインを確立することによってセキュ アネットワークを構築します。ドメイン内の各デバイスは、そのピアによって認証されます。 ドメイン内のデバイス間リンクでの通信は、暗号化、メッセージ整合性検査、データパスリプ レイ防止メカニズムを組み合わせたセキュリティで保護されます。

セキュリティグループタグ (SGT) 交換プロトコル (SXP) は、Cisco TrustSec をサポートする 複数のプロトコルの1つです。SXPは、パケットのタグ付け機能がないネットワークデバイス 全体に IP-to-SGT のバインドの情報を伝播する、制御プロトコルです。Cisco TrustSec は、出力 インターフェイスでパケットをフィルタリングします。エンドポイント認証では、CiscoTrustSec ドメイン(エンドポイントの IP アドレス)にアクセスするホストはダイナミックホスト制御 プロトコル(DHCP)スヌーピングおよびIPデバイストラッキングによってアクセスデバイス で SGT に関連付けられます。アクセスデバイスは、Cisco TrustSec ハードウェア対応出力のデ バイスに、SXP経由でそのアソシエーションまたはバインドを送信します。これらのデバイス は、送信元の IP と SGT のバインドのテーブルを維持します。パケットは、セキュリティ グ ループ アクセス コントロール リスト (SGACL) を適用することにより、Cisco TrustSec ハー ドウェア対応デバイスによって出力インターフェイスでフィルタリングされます。SXPは、IP と SGT のバインドをネットワーク上の認証ポイントからアップストリームデバイスへ渡しま す。このプロセスにより、スイッチ、ルータ、ファイアウォールのセキュリティサービスは、 アクセス デバイスから学習したアイデンティティ情報を伝えることができます。

SGT は、次のエンドポイント アドミッション コントロール(EAC)アクセス方式のいずれか を使用して割り当てることができます。

- 802.1X ポートベースの認証
- MAC 認証バイパス(MAB)
- Web 認証

SXP は、トランスポートプロトコルとして TCP を使用し、接続の開始に TCP ポート 64999 を 使用します。SXP は、認証と完全性チェックに Message Digest 5(MD5)を使用します。これ には定義されたロールが2つあります。そのロールとは、スピーカー(イニシエータ)とリス ナー(レシーバ)です。

### セキュリティ グループ タギング

セキュリティグループタグは、一意のロールに割り当てられる一意の 16 ビットタグです。送 信元ユーザ、デバイス、またはエンティティの特権を表し、Cisco TrustSec ドメインの入力で タグ付けされます。SXPは、認証時に取得したデバイスおよびユーザの識別情報を使用して、 ネットワークに進入するパケットをセキュリティグループ(SG)で分類します。このパケッ ト分類は、Cisco TrustSec ネットワークへの入力時にパケットにタグ付けされることにより維 持されます。タグによってパケットはデータパス全体を通じて識別され、セキュリティおよび その他のポリシー基準が適用されます。セキュリティ グループ タグ (SGT) によってエンド ポイント デバイスはトラフィックをフィルタリングできるので、ネットワークへのアクセス コントロール ポリシーの適用が可能になります。静的ポート ID は、ポートに接続された特定 のエンドポイントの SGT 値をルックアップするために使用されます。

#### **SGT** の割り当て

パケットのセキュリティグループタグ (SGT) は、パケットが Cisco TrustSec リンクでタグ付 けされたとき、または単一のエンドポイントがポートで認証されたときに、ポートレベルで割 り当てることができます。着信パケットの SGT は、次の方法で決定されます。

- SGTでタグ付けされたパケットが信頼ポートに着信すると、パケットのタグはパケットの SGT と見なされます。
- パケットが SGT でタグ付けされているが、信頼できないポートに着信した場合、パケッ トの SGT は無視され、ピア SGT がポートに設定されます。
- パケットに SGT がない場合、ピア SGT はポートに設定されます。

SGT を割り当てるための次の方法がサポートされています。

- IPM (dot1x、MAB、Web 認証)
- VLAN と VLAN と SGT のマッピングは、認証方式がすでに IP アドレスを割り当てられた 認証済みエントリに SGT を提供する際に確立されます。スイッチプロセスは、エンドポ イントセッションをモニタし、IP と SGT のバインドの変更または削除を検出します。

• SXP(SGT 交換プロトコル)リスナー

## <span id="page-3-0"></span>**SGT** 交換プロトコルの設定方法

#### デバイス **SGT** の手動設定

通常の Cisco TrustSec 動作では、認証サーバがデバイスから発信されるパケット用に、そのデ バイスに SGT を割り当てます。認証サーバにアクセスできない場合は、使用する SGT を手動 で設定できますが、認証サーバから割り当てられた SGT のほうが、手動で割り当てた SGT よ りも優先されます。

デバイスの SGT を手動で設定するには、次の作業を行います。

#### 手順

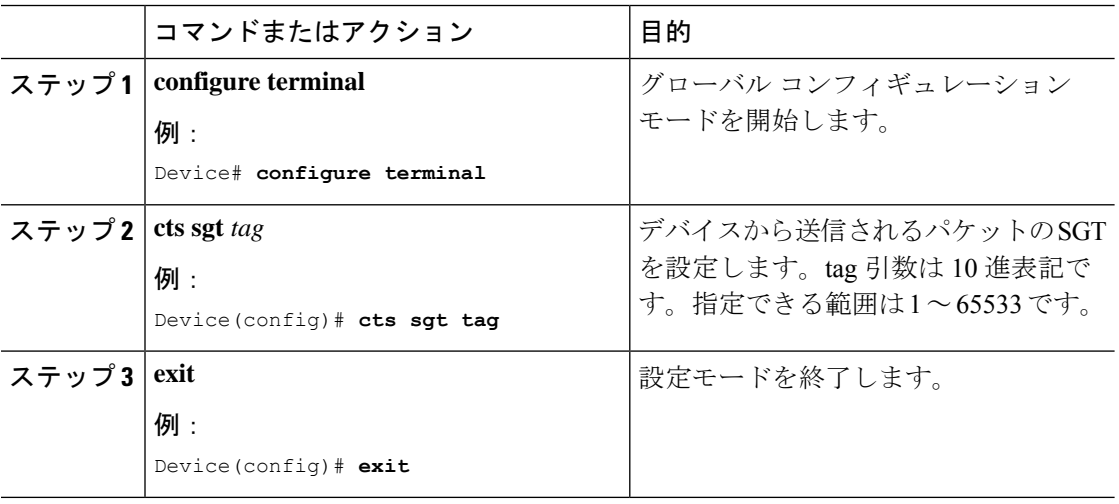

### **SXP** ピア接続の設定

両方のデバイスでSXPピア接続を設定する必要があります。一方のデバイスはスピーカーで、 他方のデバイスはリスナーになります。パスワード保護を使用している場合は、必ず両エンド に同じパスワードを使用してください。

デフォルトの SXP 送信元 IP アドレスが設定されておらず、かつ接続の SXP 送信元アドレスが 指定されていない場合、Cisco TrustSec ソフトウェアは既存のローカル IP アドレスから SXP 送 信元 IP アドレスを抽出します。SXP 送信元アドレスは、スイッチから開始される TCP 接続ご とに異なる場合があります。 (注)

SXP ピア接続を設定するには、次の作業を行います。

 $\mathbf{l}$ 

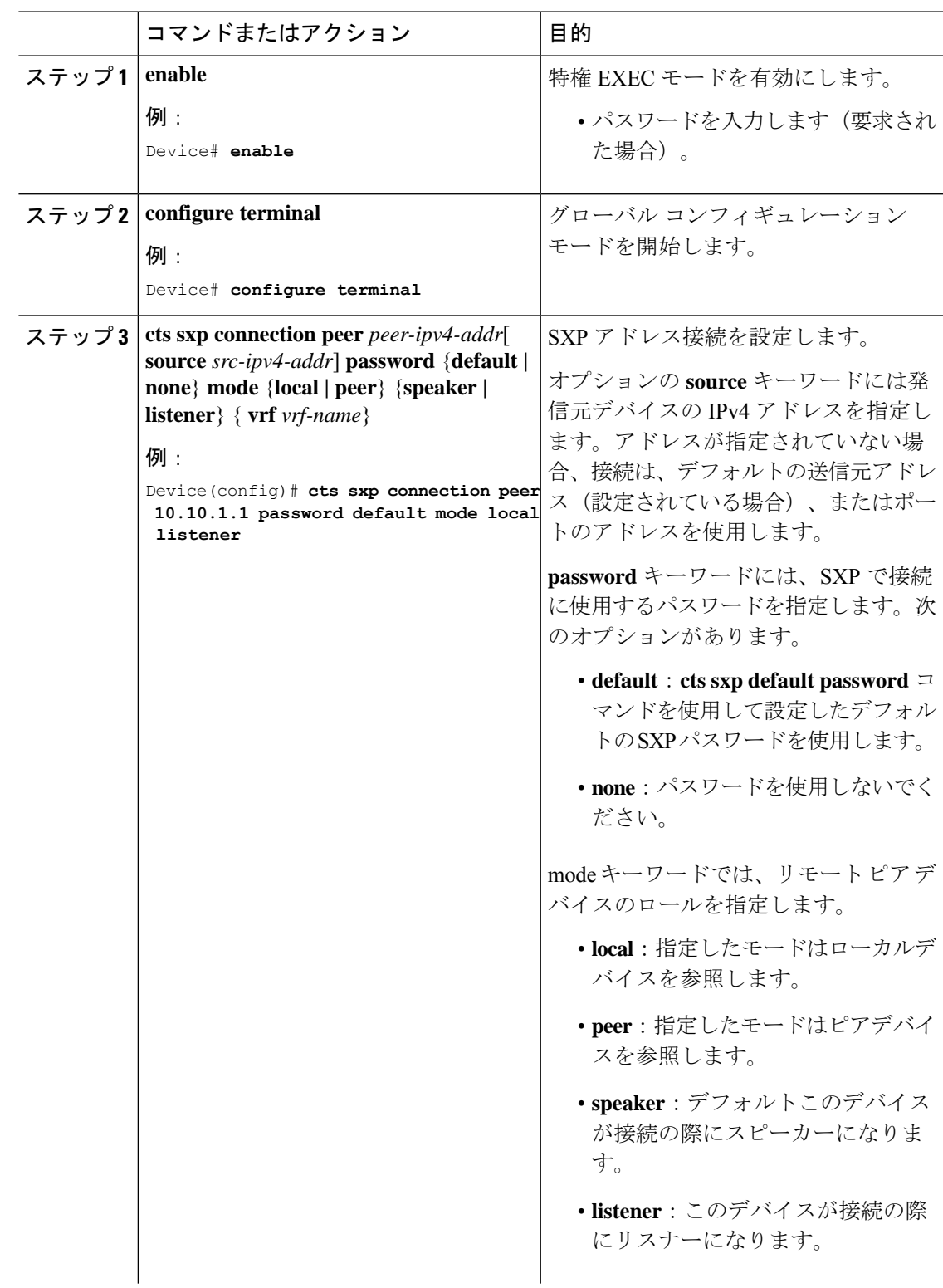

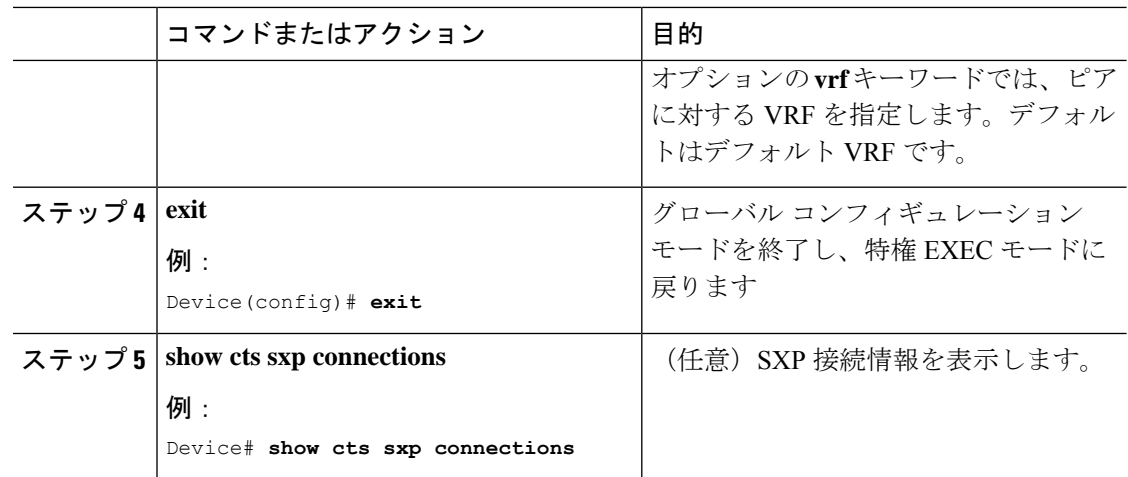

## デフォルトの **SXP** パスワードの設定

デフォルトでは、SXP は接続のセットアップ時にパスワードを使用しません。 デフォルト SXP パスワードを設定するには、次の作業を行います。

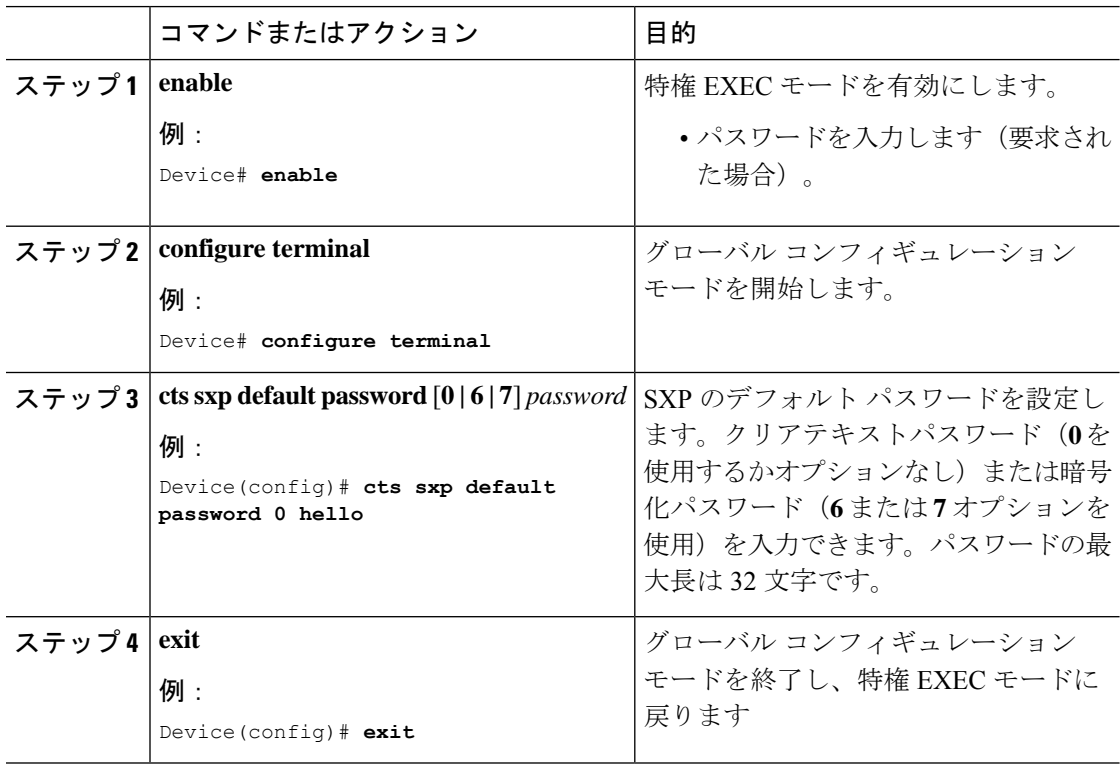

### デフォルトの **SXP** 送信元 **IP** アドレスの設定

SXP は送信元 IP アドレスが指定されないと、新規の TCP 接続すべてにデフォルトの送信元 IP アドレスを使用します。デフォルト SXP 送信元 IP アドレスを設定しても、既存の TCP 接続に は影響しません。

デフォルト SXP 送信元 IP アドレスを設定するには、次の作業を行います。

#### 手順

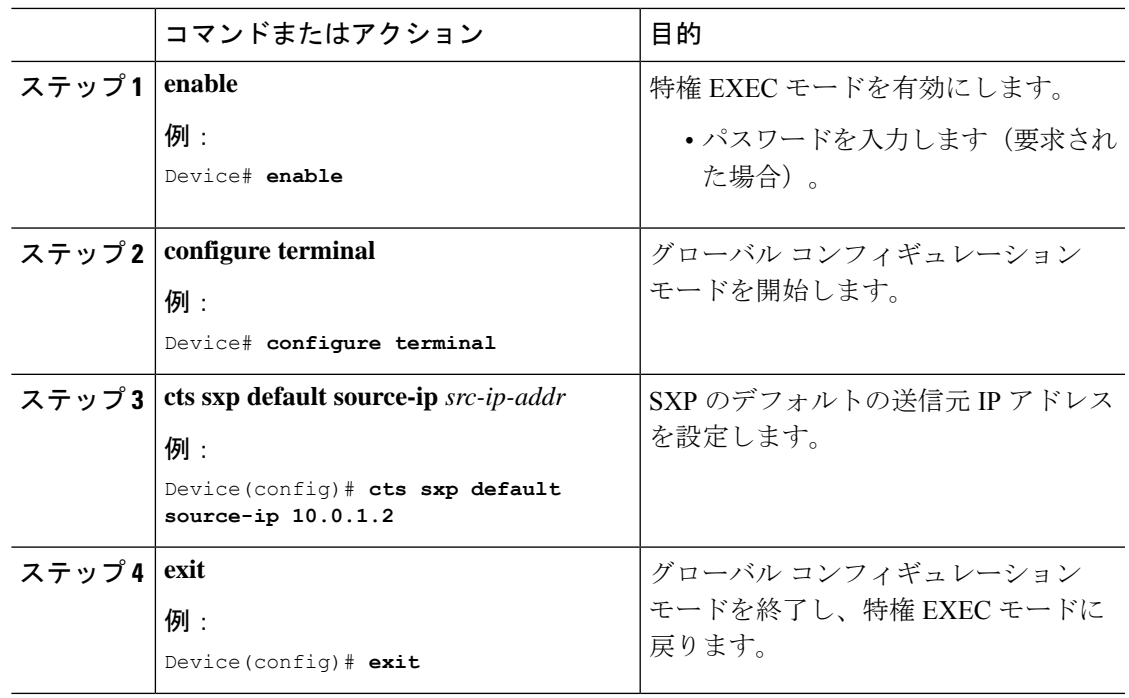

### **SXP** の復帰期間の変更

ピアが SXP 接続を終了すると、内部ホールドダウン タイマーが開始されます。内部ホールド ダウンタイマーが終了する前にピアが再接続すると、SXP復帰期間タイマーが開始されます。 SXP 復帰期間タイマーがアクティブな間、Cisco TrustSec ソフトウェアは前回の接続で学習し た SGT マッピング エントリを保持し、無効なエントリを削除します。デフォルト値は 120 秒 (2分)です。SXP 復帰期間を 0 秒に設定すると、タイマーがディセーブルになり、前回の接 続のすべてのエントリが削除されます。

SXP の復帰期間を変更するには、次の作業を行います。

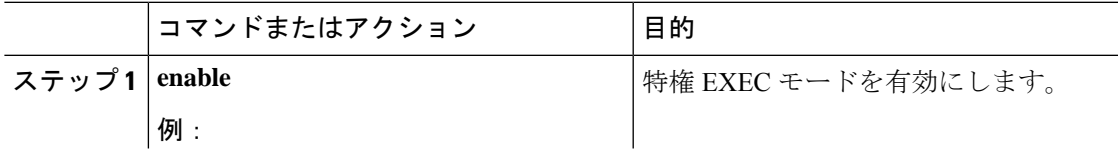

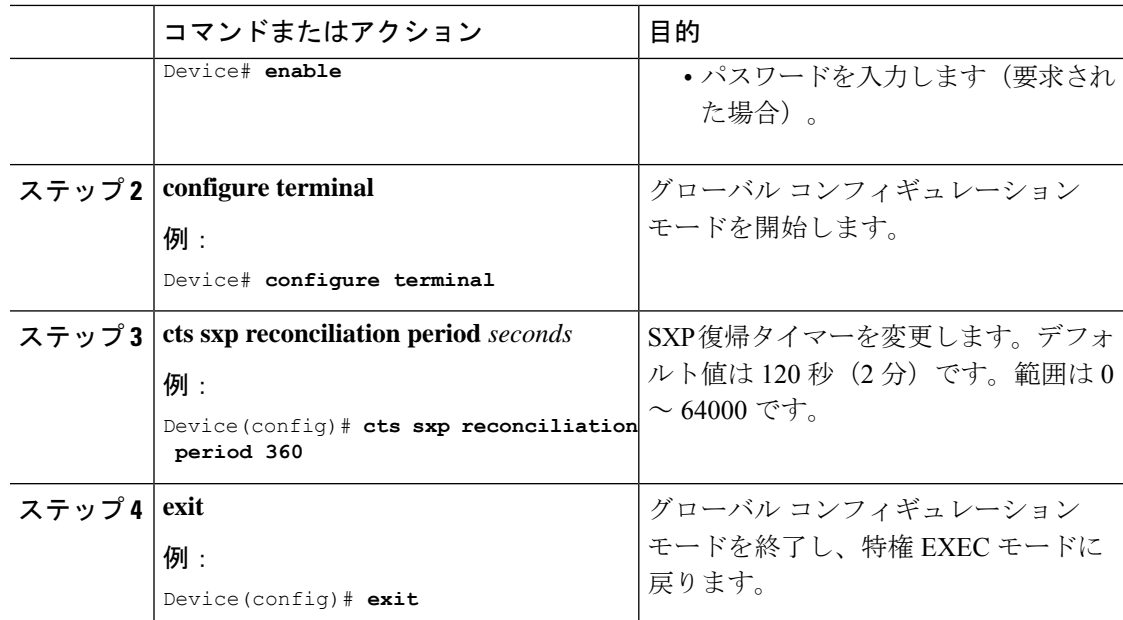

### **SXP** リトライ期間の変更

SXP リトライ期間によって、Cisco TrustSec ソフトウェアが SXP 接続を再試行する頻度が決ま ります。SXP 接続が正常に確立されなかった場合、Cisco TrustSec ソフトウェアは SXP リトラ イ期間タイマーの終了後に、新たな接続の確立を試行します。デフォルト値は 120 秒です。 SXP 再試行期間を 0 秒に設定するとタイマーは無効になり、接続は再試行されません。

SXP のリトライ期間を変更するには、次の作業を行います。

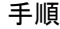

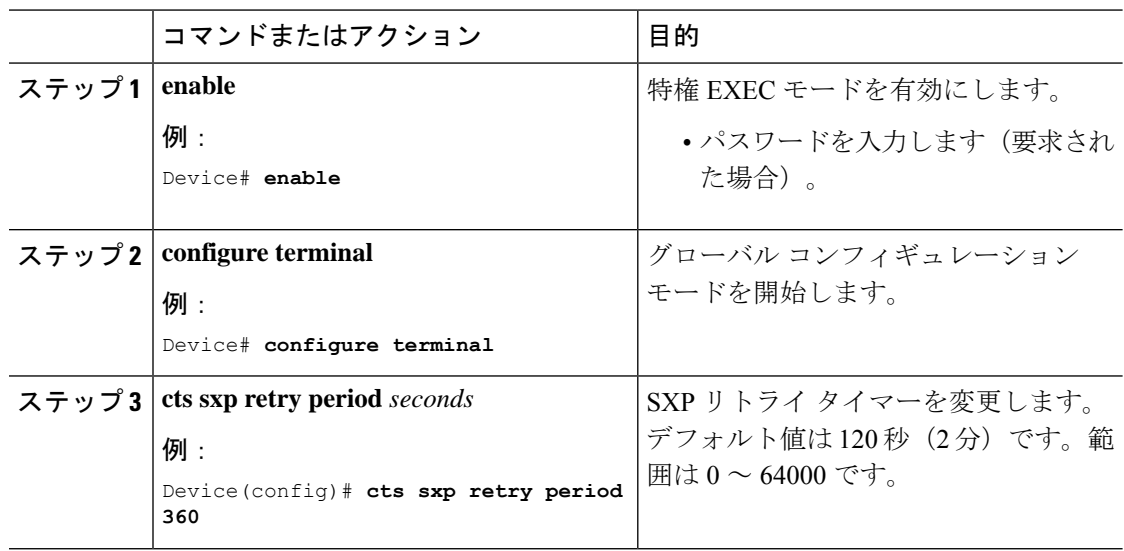

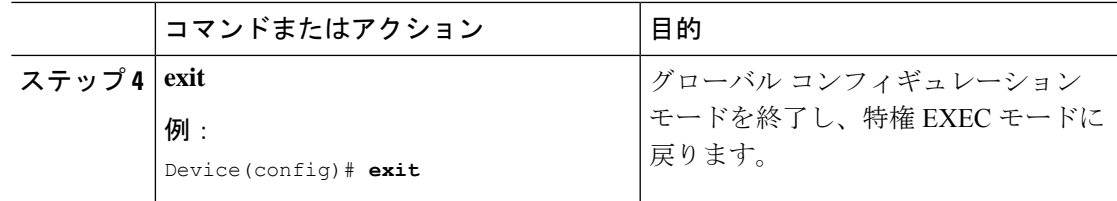

## **SXP**で学習された**IP**アドレスと**SGT**マッピングの変更をキャプチャす るための **syslog** の作成方法

グローバル コンフィギュレーション モードで **cts sxp log binding-changes** コマンドを設定する と、IP アドレスと SGT バインドの変更(追加、削除、変更)が発生するたびに SXP の syslog (sev 5 syslog)が生成されます。これらの変更はSXP接続で学習されて伝播されます。デフォ ルトは、**no cts sxp log binding-changes** です。

バインディングの変更のロギングをイネーブルにするには、次の作業を実行します。

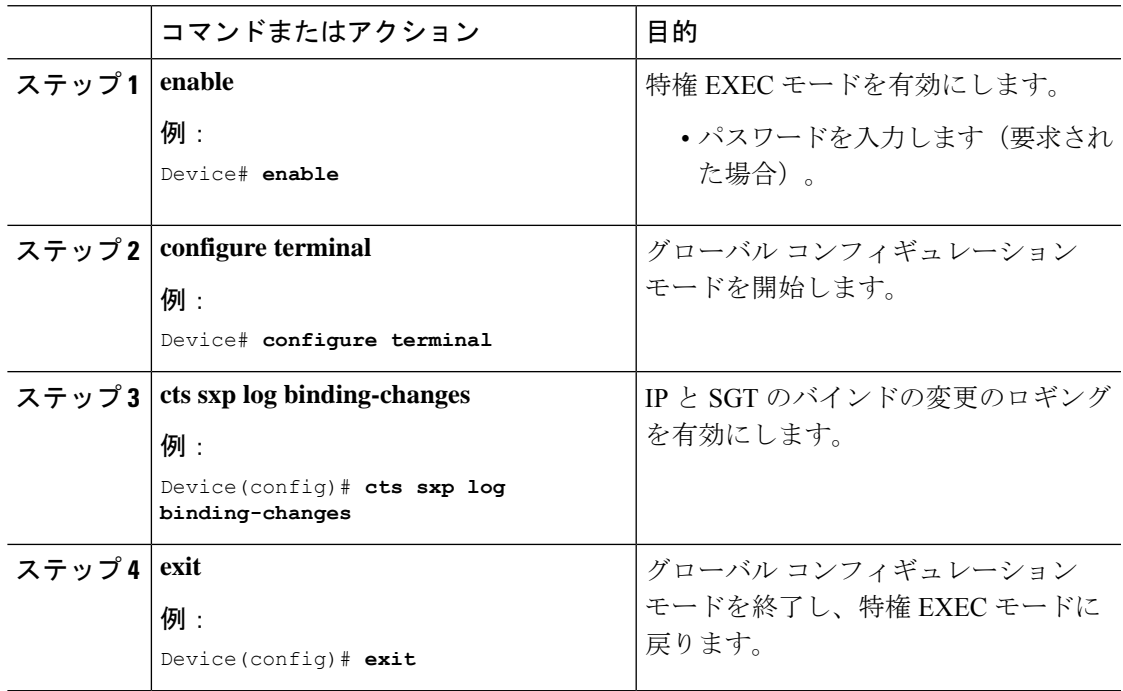

# <span id="page-9-0"></span>**SGT** 交換プロトコルの設定例

### 例:**Cisco TrustSec SXP** および **SXP** ピア接続の有効化

以下に、SXPを有効にし、スイッチ A (スピーカー)とスイッチ B (リスナー) 間に SXP ピア接続を設定する方法の例を示します。

Device# **configure terminal** Device(config)# **cts sxp enable** Device(config)# **cts sxp default password Cisco123** Device(config)# **cts sxp default source-ip 10.10.1.1** Device(config)# **cts sxp connection peer 10.20.2.2 password default mode local speaker**

以下に、スイッチ B (リスナー) とスイッチ A (スピーカー) 間に SXP ピア接続を設 定する方法の例を示します。

Device# **configure terminal** Device(config)# **cts sxp enable** Device(config)# **cts sxp default password Cisco123** Device(config)# **cts sxp default source-ip 10.20.2.2** Device(config)# **cts sxp connection peer 10.10.1.1 password default mode local listener**

### 例:デフォルトの **SXP** パスワードと送信元 **IP** アドレスの設定

次に、デフォルトのSXPパスワードとの送信元IPアドレスを設定する例を示します。

Device# **configure terminal** Device(config)# **cts sxp default password Cisco123** Device(config)# **cts sxp default source-ip 10.20.2.2** Device(config)# **end**

## <span id="page-9-1"></span>**SGT** 交換プロトコルの接続の確認

SXP 接続を表示するには、次の作業を行います。

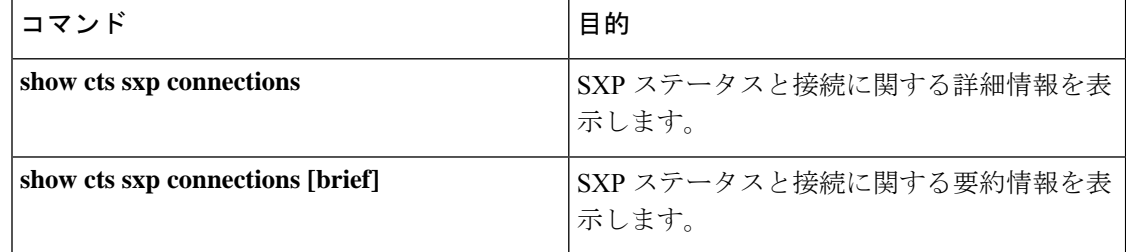

次に、**show cts sxp connections** コマンドの出力例を示します。

Switch# **show cts sxp connections** SXP : Enabled Default Password : Set Default Source IP : 10.10.1.1 Connection retry open period: 10 secs Reconcile period : 120 secs Retry open timer is not running ---------------------------------------------- Peer IP : 10.20.2.2 Source IP : 10.10.1.1 Conn status : On Conn Version : 2 Connection mode : SXP Listener Connection inst# : 1 TCP conn fd : 1 TCP conn password : default SXP password Duration since last state change: 0:00:21:25 (dd:hr:mm:sec) Total num of SXP Connections = 1 次に、**show cts sxp connections brief** コマンドの出力例を示します。 Switch# **show cts sxp connections brief**

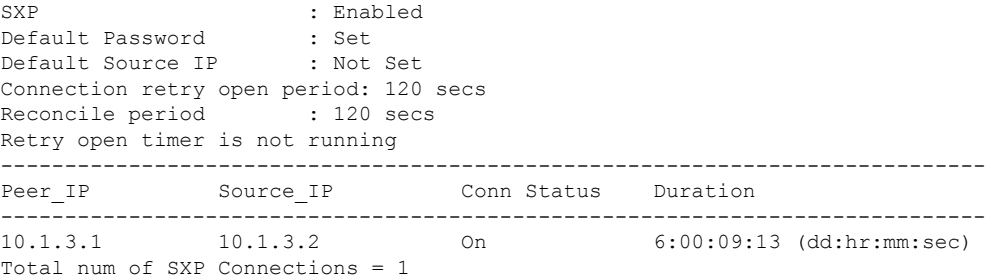

# <span id="page-10-0"></span>**SGT** 交換プロトコルの機能情報

次の表に、このモジュールで説明した機能に関するリリース情報を示します。この表は、ソフ トウェア リリース トレインで各機能のサポートが導入されたときのソフトウェア リリースだ けを示しています。その機能は、特に断りがない限り、それ以降の一連のソフトウェアリリー スでもサポートされます。

プラットフォームのサポートおよびシスコ ソフトウェア イメージのサポートに関する情報を 検索するには、CiscoFeature Navigator を使用します。CiscoFeature Navigator にアクセスするに は、[www.cisco.com/go/cfn](http://www.cisco.com/go/cfn) に移動します。Cisco.com のアカウントは必要ありません。

#### 表 **<sup>1</sup> : SGT** 交換プロトコルの機能情報

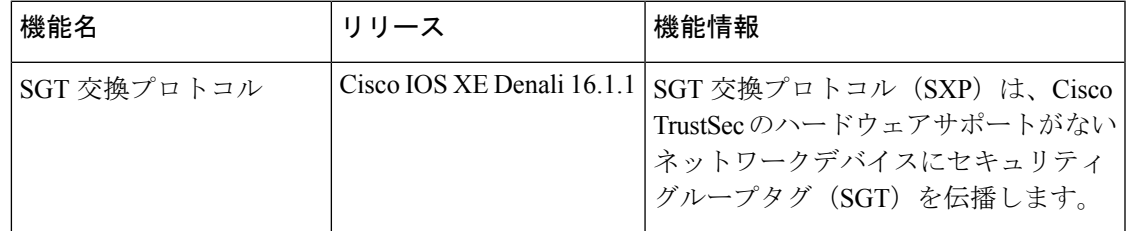